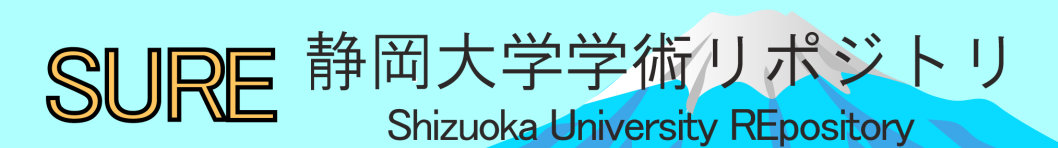

# 工学部webサーバのためのミラーサイトの立ち上げ とそのバックアップファイルの作成技術の習得

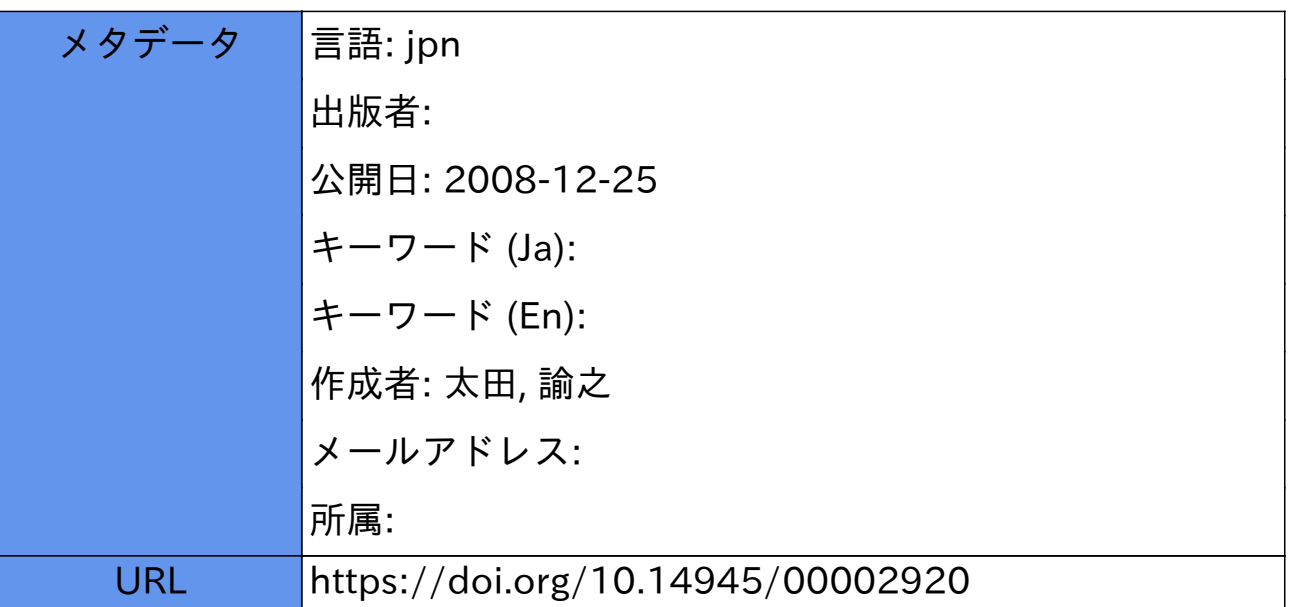

工学部 web サーバのためのミラーサイトの立ち上げとそのバック

## アップファイルの作成技術の習得

## 工学部 技術部 情報技術支援室 太田諭之

#### 1.はじめに

現在、静岡大学工学部のホームページは一基のサーバマシンで稼動している。しかし、本家 のサーバが停止してしまった場合ホームページを見ることが出来ない。このような場合に備えて ミラーサーバを設置しミラーサイトを開設した。

#### 2.ミラーリングとは

Webページの内容をそっくりそのまま他のサーバにコピーして閲覧可能にする技術である。 Webページのクローンのようなもので、複製されたページをミラーサイトという。この、ミラー サイトはネットワークのトラブル等により本家のページが見られなくなった場合やハードディス クのクラッシュによりデータが破壊されたトラブルに備えて常に見られるようにしておくもので ある。通常、オリジナルのサーバとミラーサーバは別の場所に設置されていることが多い。

#### 3.使用するミラーサーバ

ミラーサーバの機種の選定に当たっては価格が比較的抑えられたもの、最低限のメモリとプ ロセッサ、 RAID 機能を備えている機種を重点的に選んだ。その結果、デル株式会社の PowerEdge SC420 を使用することにした。 OS は工学部サーバの OS と同じ Vine Linux3.2 を インストールした。ハードディスクのクラッシュによるデータ損失に備えるため RAID 0構成と した。

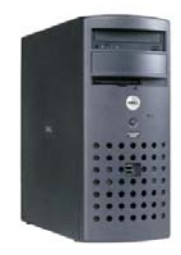

#### 図1.DELL社製 PowerEdge SC440 [1](#page-1-0)

## 4.研修内容

4-1. ねらい

 $\overline{a}$ 

ミラーリングは市販されているソフトを利用しても出来るが、 Linuxで一般的に使用されて いるコマンド wget を用いて対象ページのリンク先アドレスの変換の設定を行いhttpファイルの 取得を行う。そしてこの圧縮ファイルの保存を行い、作業が完了した旨をメールで配信する一連 の流れを定期的に実行するスクリプトを作成し、ミラーリングと同時にバックアップも実行でき るようにする。

<span id="page-1-0"></span><sup>1</sup> http://www.dell.com/downloads/jp/products/pedge/poweredge\_sc420.pdf

## 4-2 . PHP のインストール

PHP とは、Hypertext Preprocessorの略でオープンソースの汎用スクリプト言語である。 特にサーバサイドで動作するWebアプリケーションの開発に適している。工学部のホームページ はこの PHP で作成されているため、上記のミラーサーバに PHP をインストールをする。

## #apt-get update #apt-get install php php-mysql

を管理者権限で実行し、

## #vi/home/httpd/html/testphp

test.phpをドキュメントルート上に置き、以下を打ち込み保存。

## <?PHP

#### $phpinfo()$

 $\left\langle \cdot \right\rangle$ 

作成が完了したらファイルを保存。ドキュメントルートにアクセスして PHP 本体の情報、バー ジョン、拡張モジュール等が画面に表示されたら PHP のインストールは成功している。

## 4-3 . wget コマンドを使用する。

Wget とは非対話式のネットワークのダウンロードコマンドで、HTTP、HTTPS、FTPを サポートしている。コマンドプロンプト画面から、工学部のwebサーバに接続してファイルをダ ウンロードする。使用法は、

## wget [option].. [URL]..

のようにコマンドの後にオプションと URL を記述する。実際に、工学部のホームページサーバ よりホームページをダウンロードした。

## #cd /home/httpd/html ーダウンロード先へディレクトリ移動 #wget -15-r -k -nH www.eng.shizuoka.ac.jp

各オプションの説明

- -l (--level) depth :リンクをたどる階層を指定する。(指定しないと5階層となる)
- -k (--convert-links) :リンク先をローカルでも参照できる様にする。(例:

www.eng.shizuoka.ac.jp → 自ホスト名.eng.shizuoka.ac.jp に変換される)

-nH (--no-host-directories):ローカル保存時、ホスト名を外す。

-r (recursive):再帰的にファイルを取得する。

## 4-4. 定期的なバックアップのために

定期的にサーバ側で工学部のページをコピー、ミラーサイトへ反映させるためにスクリプトを作 成した。

#!/bin/sh ゠シェルスクリプト cd "/backup/wget" -カレントディレクトリはwget専用のフォルダとする date='date +%Y-%m-%d' -今日の日付を返す mkdir \${date} -バックアップした日付のディレクトリを作成する cd "/backup/wget/\$[date]/" -バックアップした日付のディレクトリに移動する wget -l 10 -k -r -nH www.eng.shizuoka.ac.jp -o "\${date}" -wgetを実行

 $\sim$   $\mathbb{R}\sim$ 

tar czvf \${date}tar.gz /backup/wget/archive/ -ファイルを圧縮する (Is - I/backup/wget;df -a) |mail -s "Kougakubu Backup Compleated!" info-tech @gijutsubu.eng.shizuoka.ac.jp -バックアップが完了したらPostfixで管理者にメール送信

## 図2. バックアップのためのスクリプトの一部

スクリプト(図2)は、 wget が実行された日付のファイル名を所定のフォルダ (/backup/wget/)に作成し静岡大学工学部のホームページを 10階層分たどり取得されたファ イルを保存する。そして、外部からもページを見られるようににDocument Root (home/httpd/html/)に wget のファイルをコピーする。 最後に、圧縮ファイルを作成し一連の流れをメールにて管理者に送信をする。 工学部ホームページのトップで用いられているフラッシュ (.swf) や一部の画像ファイル (.gif)は個別にコピーしている。

```
[root@techstuff20 wget]# Is
2007-10-26/ 2007-11-11/ 2007-11-23/ 2007-12-07/ Original/
2007-10-31/ 2007-11-14/ 2007-11-25/ 2007-12-09/ archive/
2007-11-02/ 2007-11-16/ 2007-11-28/ 2007-12-12/ backup_sh*
2007-11-04/ 2007-11-18/ 2007-11-30/ 2007-12-14/ backup shi*
2007-11-07/ 2007-11-20/ 2007-12-02/ 2007-12-16/ www/
2007-11-09/ 2007-11-21/ 2007-12-05/ 2007-12-18/
[root@techstuff20 wget]# cd archive/
[root@techstuff20 archive]# Is
2007-11-20 tar.gz 2007-11-21 tar.gz 2007-12-18 tar.gz
[root@techstuff20 archive]#
```
図3.時系列に並んだバックアップファイル

図3は、ミラーサーバに時系列ごとに保存されたバックアップファイルを一覧表示させたも のである。年度 - 月 - 日ごとにファイルが保存されているのが確認できる。日付の後に tar.gz と あるのは圧縮されたファイルである。 backup.sh はスクリプトファイルである。

次にスクリプトを定期的に同時刻に実行するために Linuxには標準でcronというデーモンが 用意されている。設定ファイル /etc/crontab でスクリプトを実行する曜日、時間を入力する。

[root@techstuff20 root]# less /etc/cron cron.hourly cron.weekly crontab~ cron.d cron.daily cron.monthly crontab

図4. /etc/cron/ ファイルの一覧

図4は/etc/cron内のファイルを一覧表示したものである。それぞれの定時刻に処理できるフ ァイルが並んでいる。それぞれの詳細は以下の通りである。

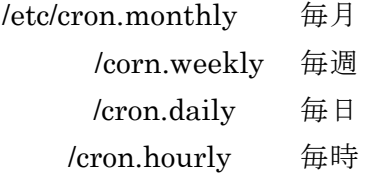

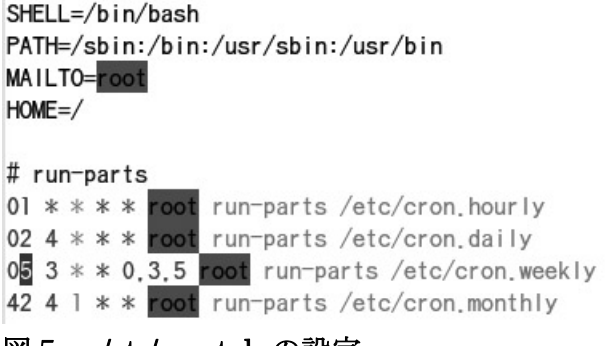

図5. /etc/crontab の設定

図 5 は図4を実行している設定ファイル /etc/crontab である。

バックアップは一週間単位で実行するので、 /etc/cron.weekly でシェルスクリプト backup.sh を 実行するように設定すれば良い。図5の"05 3 \* \* 0,3,5"の意味は日、水、金曜日の午前3:05に root権限で cron.weekly を実行せよ(一週間に三回実行する)という意味である。3:00ちょうど に設定しないのは他のサービスと被らない為で図5では3:05に設定した。

## 4-5. バックアップ及びミラーリング完了を伝えるメール送信

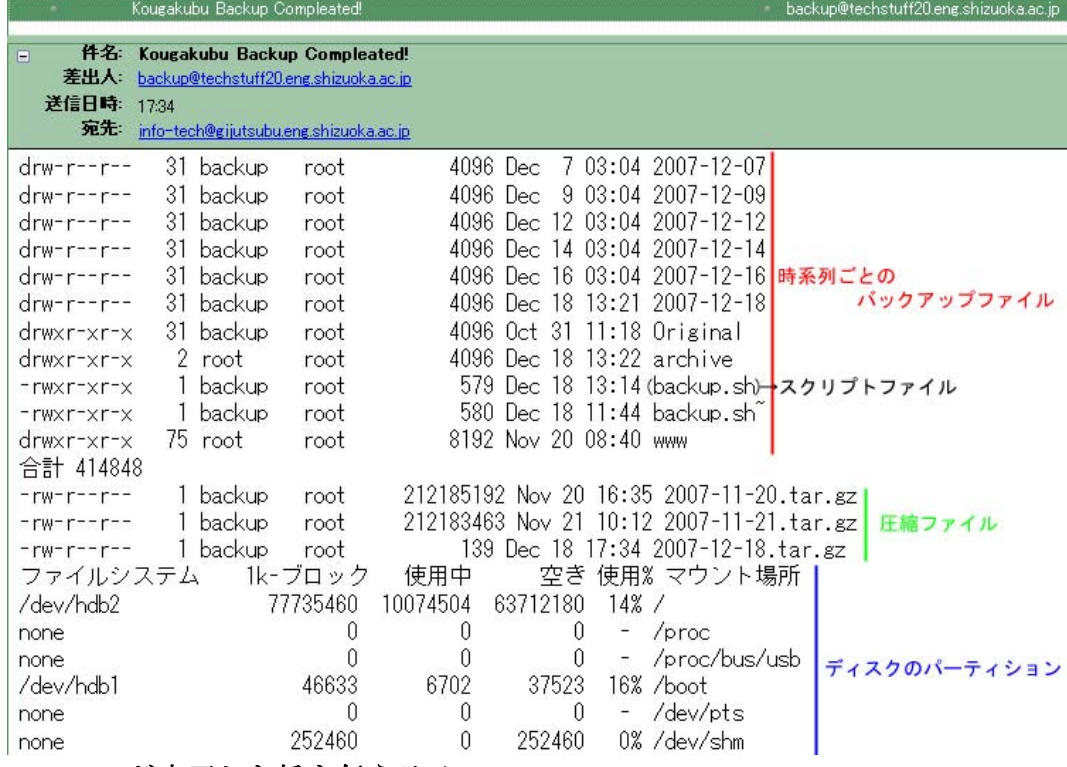

## 図6. wget が完了した旨を伝えるメール

図 6 は wget が完了し管理者に送信されたメールである。時系列ごとのバックアップファイ ル、圧縮されたファイル、ディスクのパーティションが一目で確認できる。管理者は常に wget でファイルが取得されているか?ディスクの容量は正常か?圧縮ファイルが作成されているか? を日々の業務でチェックをする。又ファイルの容量(使用%)が80%を超えたらファイルを別の メディアに保存をするなどして容量が圧迫されるのを防ぐ。

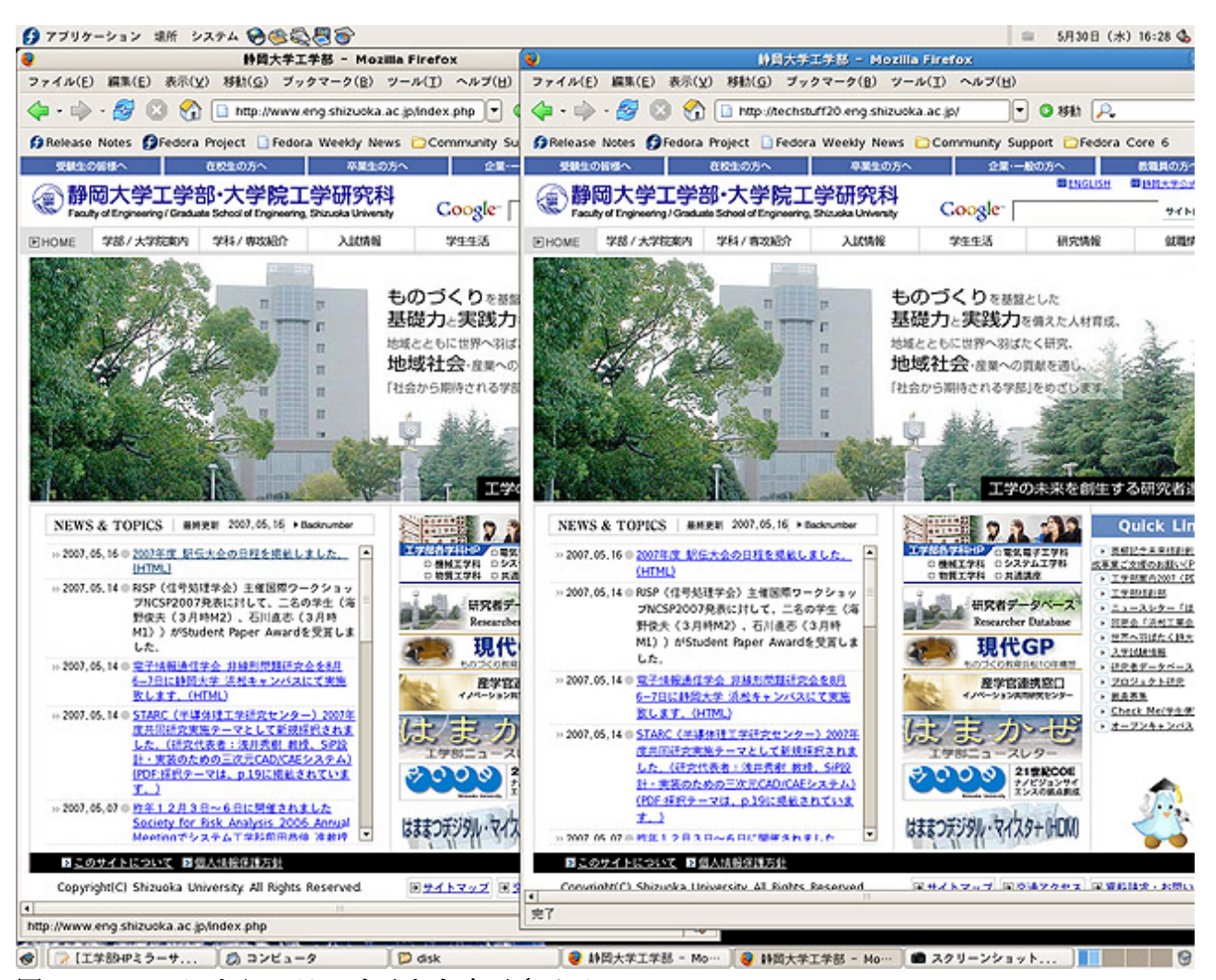

図7. wget によりミラーサイトを表示させる

る。前述のスクリプトで左のページに変更が加えられると右のページに即時に変更箇所が反映出 る様にした。 来 図 7 は工学部のホームページとミラーサイトを並べたものである。ページの中身は全く変わら ないがアドレスが異なる事に注目頂きたい。左が工学部のホームページ、右がミラーページであ

#### 5. まとめ

たの だが、今回の研修でこの作業をサーバで自動化させたため大幅な手間を省くことができた。 今回の研修では、実際に参加者が wget コマンドを用いて工学部の工作センターのホームペ ージ( http://mtc17.eng.shizuoka.ac.jp/ (現在は新ホストに移行 )) をそのままダウンロードし てバックアップをし、自分のメールアドレスへメール送信をした。私自身も今まで定期的に手動 でWebページのコンテンツファイルのコピーを取って圧縮し、Document Rootへの保存をしてい

研修参加者の意見として、「 wget というコマンドを今まで知っていたがこのような利用は はじめて」や「インターネット上のページは wget で全てのページ情報を取得できてしまうため、 セキ ュリティ面で心配」があった。

今後は、フラッシュがダウンロードできないこと、一部の gif ファイルがダウンロードでき ないこと、第三者による wget の使用の規制方法 2 を課題として取り組んでいきたい。

・研修参加者

 $\overline{a}$ 

水野保則(情報技術支援室) 磯谷章(実験教育支援室) 大橋和義(情報技術支援室) 高木廣伸(学科系技術支援室)

<sup>2</sup> wget の規制方法は Basic 認証があるが、ユーザ名とパスワードでアクセス許可を与える為、 パスワードを知らない不特定ユーザのアクセスを規制してしまう欠点がある。